# **Install the Grouper container with maturity level 0**

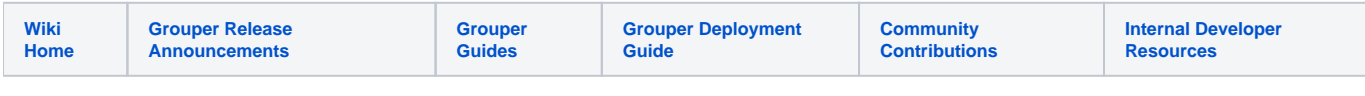

• See the [specsheet](https://spaces.at.internet2.edu/display/Grouper/Specsheet)

# Get a server and database

Here is an example with AWS for [database](https://spaces.at.internet2.edu/display/Grouper/Install+AWS+database) and [server,](https://spaces.at.internet2.edu/display/Grouper/Install+AWS+server+and+docker) basically for this example you need a Unix-based server (or Mac), and a postgres (recommended), or mysql or oracle database. Install Docker as well

[Here is an example of using a postgres database on docker](https://spaces.at.internet2.edu/display/Grouper/Install+docker+postgres+database)

## Install the container

- 1. Install docker (note, using a server with systemd is easier)
- 2. See if docker is running

```
bin $ docker info
Client:
 Debug Mode: false
Server:
 Containers: 5
  Running: 0
  Paused: 0
```
3. List containers. Containers are instances of docker images, which is the product delivered from Grouper.

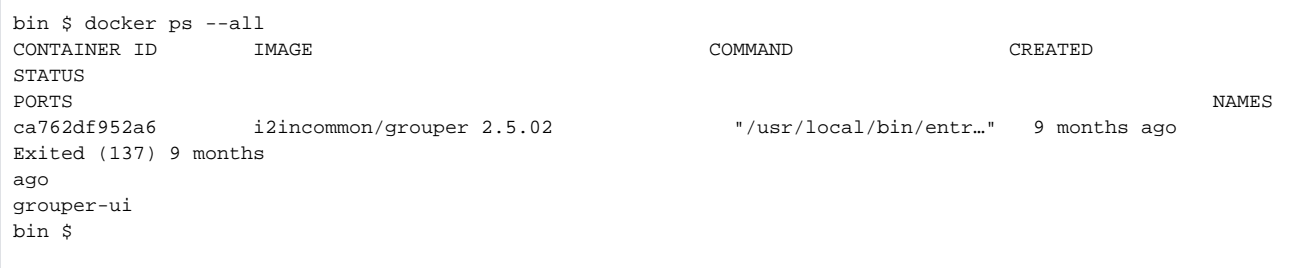

#### 4. Remove unneeded containers if necessary

bin \$ docker rm -f ca762df952a6 ca762df952a6

#### 5. (Reference command) List images

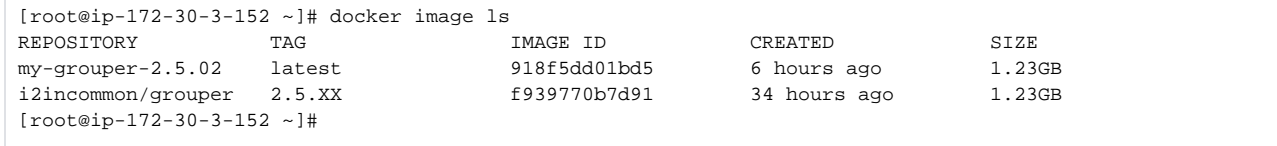

6. (Reference command) Remove old images

```
[root@ip-172-30-3-152 ~]# docker rmi 918f5dd01bd5
[root@ip-172-30-3-152 ~]# docker rmi f939770b7d91
```
- 7. [See which version of Grouper to run](https://spaces.at.internet2.edu/display/Grouper/v2.5+Release+Notes)
- 8. Pull the image

bin \$ docker pull i2incommon/grouper:2.5.XX

9. Make sure the digest is correct (from release notes page)

```
[root@ip-172-30-3-152 ~]# docker image inspect i2incommon/grouper:2.5.XX | grep i2incommon/grouper@sha256
             "i2incommon/grouper@sha256:b675bb410bf873483497b9b231e7a5db208645e58a3a42a8048381a33b79fd19"
```
10. Create a directory to mount files and folder in and out of container. You might have one of these directories that is shared for ws/ui/daemon.

```
2.5 $ mkdir -p /opt/grouperContainer
2.5 $ mkdir -p /opt/grouperContainer/slashRoot/opt/grouper/grouperWebapp/WEB-INF/classes
```
- 11. Create a local database. Preferred is postgres, but could be mysql or oracle too. (e.g. mysql, utf8, bin collation, create a user and password, and grant all to the new database from username and password)
- 12. Set grouper.hibernate.properties. Note, for DB URL, "localhost" is the container itself, not the enclosing server. You need to use an IP address that the container can communicate with. Look in the grouper.hibernate.properties for documentation on setting up the url.

```
2.5 $ vi /opt/grouperContainer/slashRoot/opt/grouper/grouperWebapp/WEB-INF/classes/grouper.hibernate.
properties
hibernate.connection.url = jdbc:mysql://192.168.86.71:3306/grouper_v2_5?useSSL=false
hibernate.connection.username = grouper_v2_5
hibernate.connection.password = *************
# what version should we auto install DDL up to. You should put the major and minor version here (e.g. 
2.5.*). Or you could go to a build number if you like, 
# or nothing to not auto DDL. e.g. 2.5.32 or 2.5.*
# {valueType: "string"}
registry.auto.ddl.upToVersion = 2.5.*
# UI basic auth is for quick start. Set to false when you migrate to shib or something else
grouper.is.ui.basicAuthn=true
grouper.is.ws.basicAuthn=true
grouper.is.scim.basicAuthn = true
```
13. If you cant connect to the database, go in the container (instructions later  $\cup$ ) and test the communication with telnet

```
grouperContainer $ docker exec -it grouper-daemon /bin/bash
[root@0d9054515bed WEB-INF]# yum install telnet
[root@0d9054515bed WEB-INF]# telnet database-2.cstlzkqw179p.us-east-1.rds.amazonaws.com 3306
Trying 172.30.3.40...
Connected to database-2.cstlzkqw179p.us-east-1.rds.amazonaws.com.
Escape character is '^]'.
X
5.5.5-10.4.8-MariaDBK;&I~bLþ8pOz8H?EzW(\mysql_native_password^CConnection closed by foreign host.
[root@0d9054515bed WEB-INF]#
```
14. The container contains jdbc drivers for hsql, msyql and postgres. If you're using Oracle, you'll need to add the jar. Might want to use: [https://raw.githubusercontent.com/Internet2/grouper/GROUPER\\_2\\_4\\_BRANCH/grouper/lib/jdbcSamples/ojdbc6\\_g.jar](https://raw.githubusercontent.com/Internet2/grouper/GROUPER_2_4_BRANCH/grouper/lib/jdbcSamples/ojdbc6_g.jar) Might want to use: <https://repo1.maven.org/maven2/com/oracle/ojdbc/ojdbc8/19.3.0.0/ojdbc8-19.3.0.0.jar>

2.5 \$ ls -al /opt/grouperContainer/slashRoot/opt/grouper/grouperWebapp/WEB-INF/lib/ojdbc6\_g.jar

#### 15. Set morphString.properties unique key for encryption

```
2.5 $ vi /opt/grouperContainer/slashRoot/opt/grouper/grouperWebapp/WEB-INF/classes/morphString.properties
# random 16 char alphanumeric upper/lower
encrypt.key = *******************
```
#### 16. Decide how many containers

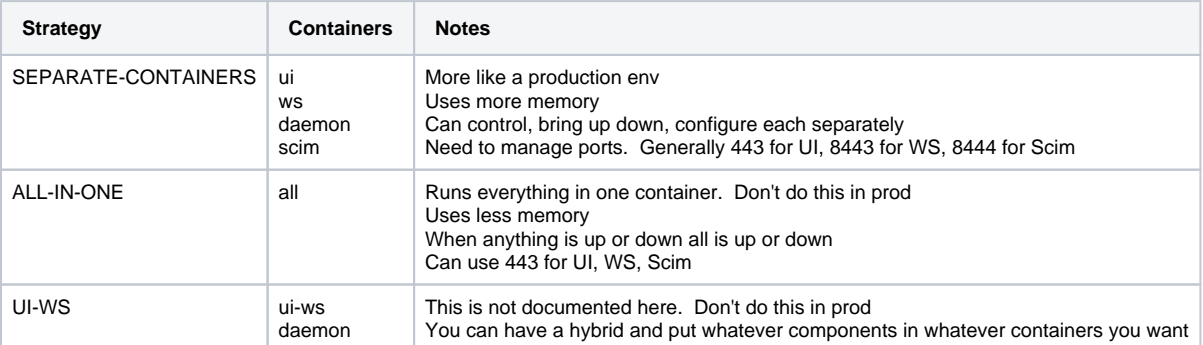

#### 17. Configure logging

There are a few strategies to the maturity level 0 logging. If you have all grouper services in one container for your host, create one log dir on the host:

- 2.5 \$ mkdir -p /opt/grouperContainer/logs
- 2.5 \$ chmod o+rwx /opt/grouperContainer/logs

If you have multiple containers in a host, then make a log dir for each, and you will change the docker run command to "mount" the inner dir (/opt /grouper/logs) to the outer dir. The chmod is needed if docker runs as a different user. On macs you might not need the chmod.

(SEPARATE-CONTAINERS) 2.5 \$ mkdir -p /opt/grouperContainer/logs/grouper-ws-logs 2.5 \$ chmod o+rwx /opt/grouperContainer/logs/grouper-ws-logs 2.5 \$ mkdir -p /opt/grouperContainer/logs/grouper-daemon-logs 2.5 \$ chmod o+rwx /opt/grouperContainer/logs/grouper-daemon-logs 2.5 \$ mkdir -p /opt/grouperContainer/logs/grouper-ui-logs 2.5 \$ chmod o+rwx /opt/grouperContainer/logs/grouper-ui-logs

Below you will see who writes to logs (docker user), and you can change the owner and permissions

Make sure this env variable is provided (v2.5.26+):

-e GROUPER\_LOG\_TO\_HOST=true

This file in generally the same so you log to the same place (/opt/grouper/logs) in your container, just matters where you mount that outside

```
2.5 $ vi /opt/grouperContainer/slashRoot/opt/grouper/grouperWebapp/WEB-INF/classes/log4j.properties
## Log messages to stderr
log4j.appender.grouper_stderr = org.apache.log4j.ConsoleAppender
log4j.appender.grouper_stderr.Target = System.err
log4j.appender.grouper_stderr.layout = org.apache.log4j.PatternLayout
log4j.appender.grouper_stderr.layout.ConversionPattern = d[ISO8601}: [t] -5p c(1).M(L) - 8x - 8mn
## Grouper API error logging
log4j.appender.grouper_error = org.apache.log4j.DailyRollingFileAppender
log4j.appender.grouper_error.File = /opt/grouper/logs/grouper.log
log4j.appender.grouper_error.DatePattern = '.'yyyy-MM-dd
log4j.appender.grouper_error.MaxBackupIndex = 30
log4j.appender.grouper_error.layout = org.apache.log4j.PatternLayout
log4j.appender.grouper_error.layout.ConversionPattern = %d{ISO8601}: [%t] %-5p %C{1}.%M(%L) - %x - %m%n
log4j.appender.grouper_daemon = org.apache.log4j.DailyRollingFileAppender
log4j.appender.grouper_daemon.File = /opt/grouper/logs/grouperDaemon.log
log4j.appender.grouper_daemon.DatePattern = '.'yyyy-MM-dd
log4j.appender.grouper_daemon.MaxBackupIndex = 30
log4j.appender.grouper_daemon.layout = org.apache.log4j.PatternLayout
log4j.appender.grouper_daemon.layout.ConversionPattern = %d{ISO8601}: [%t] %-5p %C{1}.%M(%L) - %x - %m%n
log4j.appender.grouper_pspng = org.apache.log4j.DailyRollingFileAppender
log4j.appender.grouper_pspng.File = /opt/grouper/logs/pspng.log
log4j.appender.grouper_pspng.DatePattern = '.'yyyy-MM-dd
log4j.appender.grouper_pspng.MaxBackupIndex = 30
log4j.appender.grouper_pspng.layout = org.apache.log4j.PatternLayout
log4j.appender.grouper_pspng.layout.ConversionPattern = %d{ISO8601}: [%t] %-5p %C{1}.%M(%L) - %x - %m%n
# Loggers
## Default logger; will log *everything*
log4j.rootLogger = WARN, grouper_stderr, grouper_error
log4j.logger.edu = ERROR, grouper_stderr
log4j.logger.com = ERROR, grouper_stderr
log4j.logger.org = ERROR, grouper_stderr
log4j.logger.edu.internet2.middleware.grouper.app.loader.GrouperLoaderLog = DEBUG, grouper_daemon
log4j.additivity.edu.internet2.middleware.grouper.app.loader.GrouperLoaderLog = false
log4j.logger.edu.internet2.middleware.grouper.pspng = INFO, grouper_pspng
log4j.additivity.edu.internet2.middleware.grouper.pspng = false
```
18. Allow grouper db config from all. You can decide if you trust your authn and mfa if you want to leave this open, or lock it down to your vpn or whatever.

2.5 \$ vi /opt/grouperContainer/slashRoot/opt/grouper/grouperWebapp/WEB-INF/classes/grouper-ui.properties

grouperUi.configurationEditor.sourceIpAddresses = 0.0.0.0/0

19. Self-signed SSL (no need to do this anymore, this is now an env var instead)

-e GROUPER\_SELF\_SIGNED\_CERT=true

This is the old way:

```
slashRoot $ mkdir -p /opt/grouperContainer/slashRoot/etc/httpd/conf.d
slashRoot $ vi /opt/grouperContainer/slashRoot/etc/httpd/conf.d/ssl-enabled.conf
SSLProtocol all -SSLv3 -TLSv1 -TLSv1.1
SSLCipherSuite ECDHE-ECDSA-AES256-GCM-SHA384:ECDHE-RSA-AES256-GCM-SHA384:ECDHE-ECDSA-CHACHA20-
POLY1305:ECDHE-RSA-CHACHA20-POLY1305:ECDHE-ECDSA-AES128-GCM-SHA256:ECDHE-RSA-AES128-GCM-SHA256:ECDHE-
ECDSA-AES256-SHA384:ECDHE-RSA-AES256-SHA384:ECDHE-ECDSA-AES128-SHA256:ECDHE-RSA-AES128-SHA256
SSLHonorCipherOrder on
SSLCompression off
# OCSP Stapling, only in httpd 2.3.3 and later
SSLUseStapling on
SSLStaplingResponderTimeout 5
SSLStaplingReturnResponderErrors off
SSLStaplingCache shmcb:/var/run/ocsp(128000)
Listen 443 https
<VirtualHost *:443>
  RewriteEngine on
  RewriteRule "^/$" "/grouper/" [R]
  SSLEngine on
   #SSLCertificateChainFile /etc/pki/tls/certs/localhost.crt
  SSLCertificateFile /etc/pki/tls/certs/localhost.crt
  SSLCertificateKeyFile /etc/pki/tls/private/localhost.key
   # HSTS (mod_headers is required) (15768000 seconds = 6 months)
  Header always set Strict-Transport-Security "max-age=15768000"
</VirtualHost>
```
- 20. Make a Dockerfile and subcontainer [\(this is maturity level 1\)](https://spaces.at.internet2.edu/display/Grouper/Install+the+Grouper+container+with+maturity+level+1)
- 21. Take out shib, adjust the proxy directives (this is now an env var)

## This is the old way

```
slashRoot $ docker cp 058adff0568c:/etc/httpd/conf.d/grouper-www.conf /opt/grouperContainer/slashRoot/etc
/httpd/conf.d/grouper-www.conf
slashRoot $ vi /opt/grouperContainer/slashRoot/etc/httpd/conf.d/grouper-www.conf
Timeout 2400
ProxyTimeout 2400
ProxyBadHeader Ignore
ProxyPass /grouper ajp://localhost:8009/grouper timeout=2400
ProxyPass /grouper-ws ajp://localhost:8009/grouper timeout=2400
ProxyPass /grouper-ws-scim ajp://localhost:8009/grouper timeout=2400
RewriteEngine on
RewriteCond %{REQUEST_URI} "^/$"
RewriteRule . %{REQUEST_SCHEME}://%{HTTP_HOST}/grouper/ [R=301,L]
#<Location /grouper>
# AuthType shibboleth
# ShibRequestSetting requireSession 1
# ShibRequireSession on
# ShibUseHeaders On
# require shibboleth
#</Location>
```
22. We need to setup the docker run commands. There are bunch of choices here, e.g. are you running ui/ws/daemon in one container, or a container for each? This assumes the starting point on host is /opt/grouperContainer, but could be other places

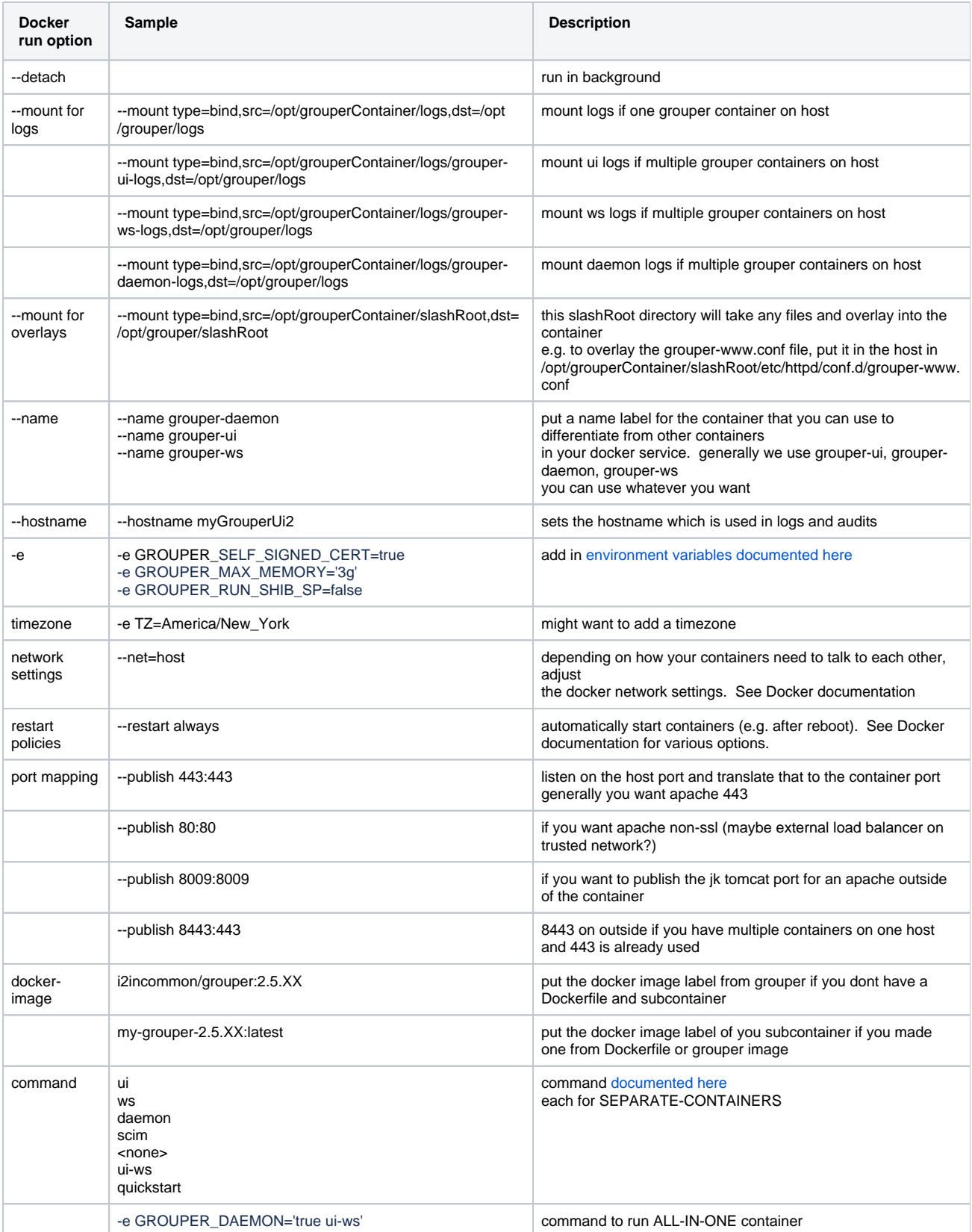

23. (ALL-IN-ONE), you need one shell script. Use the table above to customize. The one below is just an example.

```
grouperContainer $ vi /opt/grouperContainer/grouperAllDockerRun.sh
#!/bin/bash (or whatever shell)
docker run --detach --restart always --mount type=bind,src=/opt/grouperContainer/logs,dst=/opt/grouper
/logs \lambda--mount type=bind,src=/opt/grouperContainer/slashRoot,dst=/opt/grouper/slashRoot -e 
GROUPER RUN SHIB SP='false' \setminus-e GROUPER SELF SIGNED CERT='true' -e GROUPER DAEMON=true --name grouper-all --publish 443:443 i2incommon
/grouper:2.5.XX ui-ws
grouperContainer $ chmod +x /opt/grouperContainer/grouperAllDockerRun.sh
```
24. (SEPARATE-CONTAINERS) Make your UI docker run command in a shell script. Use the table above to customize. The one below is just an example.

```
grouperContainer $ vi /opt/grouperContainer/grouperUiDockerRun.sh
#!/bin/bash (or whatever shell)
docker run --detach --restart always --mount type=bind,src=/opt/grouperContainer/logs/grouper-ui-logs,
dst=/opt/grouper/logs \
--mount type=bind,src=/opt/grouperContainer/slashRoot,dst=/opt/grouper/slashRoot -e
GROUPER_RUN_SHIB_SP='false' \
-e GROUPER_SELF_SIGNED_CERT='true' --name grouper-ui --publish 443:443 i2incommon/grouper:2.5.XX ui
grouperContainer $ chmod +x /opt/grouperContainer/grouperUiDockerRun.sh
```
25. (SEPARATE-CONTAINERS) Make your WS docker run command in a shell script. Use the table above to customize. The one below is just an example.

Note, since the UI and WS are on the same host, we use the host port of 8443 for web services. In production they will have different domain names and 443 so this is for dev only

2.5 \$ vi /opt/grouperContainer/grouperWsDockerRun.sh

#!/bin/bash (or whatever shell) docker run --detach --restart always --mount type=bind,src=/opt/grouperContainer/logs/grouper-ws-logs, dst=/opt/grouper/logs \ --mount type=bind,src=/opt/grouperContainer/slashRoot,dst=/opt/grouper/slashRoot -e GROUPER SELF SIGNED CERT='true' \ --name grouper-ws --publish 8443:443 i2incommon/grouper:2.5.XX ws 2.5 \$ chmod +x /opt/grouperContainer/grouperWsDockerRun.sh

26. (SEPARATE-CONTAINERS) Make your Daemon docker run command in a shell script. Use the table above to customize. The one below is just an example.

grouperContainer \$ vi /opt/grouperContainer/grouperDaemonDockerRun.sh #!/bin/bash (or whatever shell) docker run --detach --restart always --mount type=bind,src=/opt/grouperContainer/logs/grouper-daemonlogs,dst=/opt/grouper/logs \ --mount type=bind,src=/opt/grouperContainer/slashRoot,dst=/opt/grouper/slashRoot --name grouper-daemon i2incommon/grouper:2.5.XX daemon grouperContainer \$ chmod +x /opt/grouperContainer/grouperDaemonDockerRun.sh

27. (SEPARATE-CONTAINERS) Make your Scim docker container. Note, Scim is not a commonly used feature of Grouper. Until you need it you should not use it. Note, since the UI and Scim are on the same host, we use the host port of 8444 for scim. In production they will have different domain names and 443 so this is for dev only

2.5 \$ vi /opt/grouperContainer/grouperScimDockerRun.sh #!/bin/bash (or whatever shell) docker run --detach --restart always --mount type=bind,src=/opt/grouperContainer/logs,dst=/opt/grouper  $/$ logs  $\lambda$ --mount type=bind,src=/opt/grouperContainer/slashRoot,dst=/opt/grouper/slashRoot -e GROUPER\_SELF\_SIGNED\_CERT='true' \ --name grouper-scim --publish 8444:443 i2incommon/grouper:2.5.XX scim 2.5 \$ chmod +x /opt/grouperContainer/grouperScimDockerRun.sh 2.5 \$ /opt/grouperContainer/grouperScimDockerRun.sh 2.5 \$

28. Start container init database, note if not creating new container with Dockerfile, just use the container label i2incommon/grouper:2.5.XX

```
(SEPARATE-CONTAINERS)
grouperContainer $ /opt/grouperContainer/grouperDaemonDockerRun.sh
grouperContainer $ docker ps
CONTAINER ID IMAGE
COMMAND CREATED 
STATUS PORTS
NAMES
a63006217009 my-grouper-2.5.XX:latest "/usr/local/bin/entrâ\varepsilon|" 11 minutes ago Up 10
minutes 80/tcp, 443/tcp grouper-daemon
grouperContainer $ 
(ALL-IN-ONE)
grouperContainer $ /opt/grouperContainer/grouperAllDockerRun.sh
grouperContainer $ docker ps
CONTAINER ID IMAGE COMMAND CREATED STATUS PORTS NAMES
a63006217009 my-grouper-2.5.XX:latest "/usr/local/bin/entrâ€|" 11 minutes ago Up 10 minutes 80/tcp, 443
/tcp grouper-all
grouperContainer $
```
#### 29. Set the owner and permissions of the log dir

after running container, see what user the docker container used to write logs to the host. Find a log file and see the owner/group. Then change owner of logs folder to whatever the container writes as (SEPARATE-CONTAINERS) [root@ip-172-30-3-152 logs]# ls -latr /opt/grouperContainer/logs/grouper-daemon-logs/grouper.log -rw-r-----. 1 polkitd systemd-coredump 0 Apr 8 05:56 grouper.log (ALL-IN-ONE) [root@ip-172-30-3-152 logs]# ls -latr /opt/grouperContainer/logs/grouper.log -rw-r-----. 1 polkitd systemd-coredump 0 Apr 8 05:56 grouper.log (BOTH) [root@ip-172-30-3-152 logs]# chown -R polkitd.systemd-coredump /opt/grouperContainer/logs [root@ip-172-30-3-152 logs]# chmod -R 755 /opt/grouperContainer/logs [root@ip-172-30-3-152 logs]#

30. Check logs if there is a problem. Look for errors. Shell into the container to troubleshoot

```
(SEPARATE-CONTAINERS)
grouperContainer $ docker logs grouper-daemon | grep -i error
grouperContainer $ cat /opt/grouperContainer/logs/grouper-daemon-logs/grouper.log
(ALL-IN-ONE)
grouperContainer $ docker logs grouper-all | grep -i errorgrouperContainer $ cat /opt/grouperContainer
/logs/grouper.log
(BOTH)
grouperContainer $ docker exec -it grouper-daemon /bin/bash
grouperContainer $ ps -ef | grep tomee
```
31. Note: the database is initialized. See the tables in the database

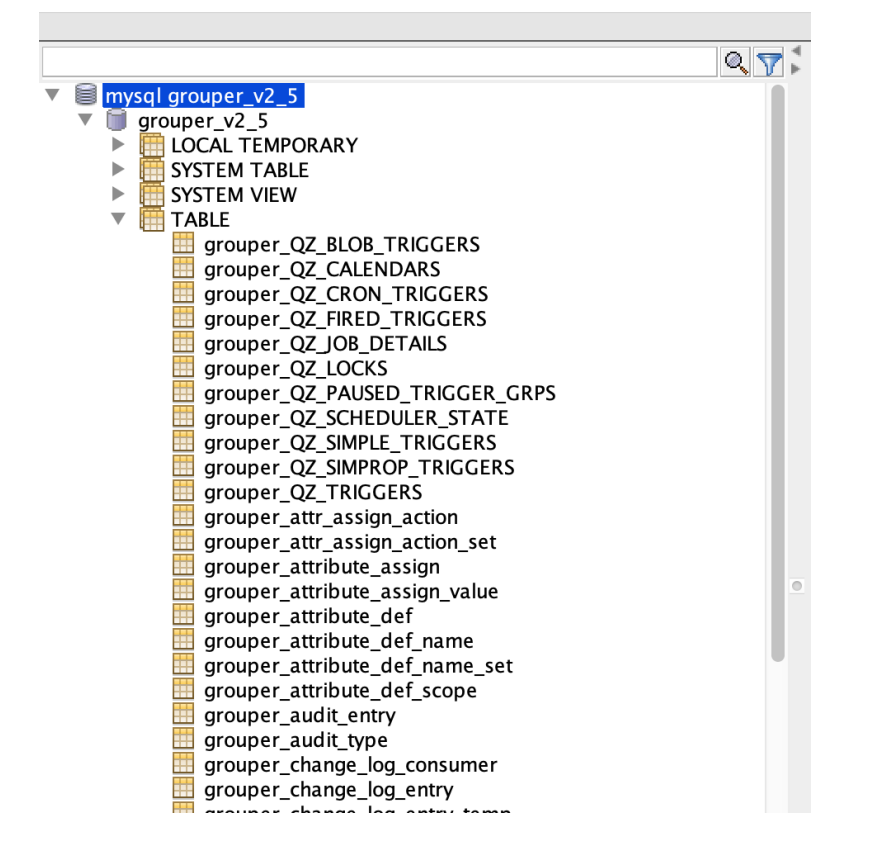

### 32. If tables arent there, go in and run gsh

```
(SEPARATE-CONTAINERS) 
grouperContainer $ docker exec -it grouper-daemon /bin/bash
[root@0d9054515bed WEB-INF]# cd /opt/grouper/grouperWebapp/WEB-INF/bin/
[root@0d9054515bed WEB-INF]# cd bin
[root@0d9054515bed bin]# ./gsh.sh -registry -check -runscript
(ALL-IN-ONE)
grouperContainer $ docker exec -it grouper-all /bin/bash
[root@0d9054515bed WEB-INF]# cd /opt/grouper/grouperWebapp/WEB-INF/bin/
[root@0d9054515bed bin]# ./gsh.sh -registry -check -runscript
```
33. Shell in there

```
(SEPARATE-CONTAINERS)
2.5 $ docker exec -it grouper-daemon /bin/bash
(ALL-IN-ONE)
2.5 $ docker exec -it grouper-all /bin/bash
```
34. Create passwords for UI. Change the four asterisks (\*\*\*\*) with the password you want. You can change "GrouperSystem" with another subject that resolves

```
[root@d588628876f7 bin]# sudo -u tomcat bash
[tomcat @d588628876f7 bin]> cd /opt/grouper/grouperWebapp/WEB-INF/bin
[tomcat @d588628876f7 bin]> ./gsh.sh
gsh % new GrouperPasswordSave().assignApplication(GrouperPassword.Application.UI).assignUsername
("GrouperSystem").assignPassword("****").save();
```

```
[root@d588628876f7 bin]# cd /opt/grouper/grouperWebapp/WEB-INF/bin
[root@d588628876f7 bin]# sudo -u tomcat bash
[tomcat @d588628876f7 bin]> vi createUiPass.gsh
```

```
grouperPasswordSave = new GrouperPasswordSave();
grouperPasswordSave.assignUsername("GrouperSystem").assignPassword("****").assignEntityType("username");
grouperPasswordSave.assignApplication(GrouperPassword.Application.UI);
new Authentication().assignUserPassword(grouperPasswordSave);
```

```
[tomcat @d588628876f7 bin]> ./gsh.sh createUiPass.gsh 
[tomcat @d588628876f7 bin]> rm createUiPass.gsh
```
35. Create a WS/SCIM username and password in container (you should already be in there). Change the four asterisks (\*\*\*\*) with the password you want. You can change "GrouperSystem" with another subject that resolves

```
[root@d588628876f7 bin]# cd /opt/grouper/grouperWebapp/WEB-INF/bin
[root@d588628876f7 bin]# sudo -u tomcat bash
[tomcat @d588628876f7 bin]> ./gsh.sh
gsh % new GrouperPasswordSave().assignApplication(GrouperPassword.Application.WS).assignUsername
("GrouperSystem").assignPassword("****").save();
```
[root@d588628876f7 bin]# sudo -u tomcat bash [tomcat @d588628876f7 bin]> vi createWsPass.gsh

```
grouperPasswordSave = new GrouperPasswordSave();
grouperPasswordSave.assignUsername("GrouperSystem").assignPassword("****").assignEntityType("username");
grouperPasswordSave.assignApplication(GrouperPassword.Application.WS);
new Authentication().assignUserPassword(grouperPasswordSave);
```
[tomcat @d588628876f7 bin]> ./gsh.sh createWsPass.gsh

#### 36. (SEPARATE-CONTAINERS) Run the UI container

grouperContainer \$ /opt/grouperContainer/grouperUiDockerRun.sh

- 37. The Grouper UI should now be accessible at<https://whatever.server.edu:443/grouper> and will prompt for credentials via basic auth.
- 38. (SEPARATE-CONTAINERS) Run the WS container
	- 2.5 \$ /opt/grouperContainer/grouperWsDockerRun.sh 2.5 \$
- 39. (SEPARATE-CONTAINERS) Run the SCIM container (if using SCIM, you probably dont need this)

2.5 \$ /opt/grouperContainer/grouperScimDockerRun.sh  $2.5 \text{ } $$ 

#### 40. (SEPARATE-CONTAINERS) If daemon not running (it probably is), run the daemon

2.5 \$ /opt/grouperContainer/grouperDaemonDockerRun.sh

41. If you need to make changes to run command, or get a new image, you can remove a container. Change the "run" shell script, and run it again

```
grouperContainer $ docker ps --all
CONTAINER ID IMAGE COMMAND CREATED 
STATUS PORTS NAMES
058adff0568c my-grouper-2.5.XX:latest "/usr/local/bin/entr…" 3 minutes ago Up 3 
minutes 80/tcp, 0.0.0.0:8080->8080/tcp, 0.0.0.0:8443->443/tcp grouper-ui
grouperContainer $ docker rm -f 058adff0568c
058adff0568c
```
42. Add a subject source

43. Add Shibboleth

44. Add members to the wheel group